УДК 004.35

## Управление показом презентации на основе Arduino

*Якимов Антон Сергеевич Приамурский государственный университет имени Шолом-Алейхема Студент*

*Пасюков Александр Андреевич Приамурский государственный университет имени Шолом-Алейхема Студент*

*Баженов Руслан Иванович Приамурский государственный университет имени Шолом-Алейхема Кандидат педагогических наук, доцент, зав. кафедрой информационных систем, математики и методик обучения* 

### Аннотация

В данной статье рассматривается принцип разработки для переключения слайдов в PowerPoint с помощью пульта дистанционного управления на основе устройства Arduino.

Ключевые слова: arduino, пульт, презентация, powerpoint

# Managing the display of presentations based on Arduino

*Yakimov Anton Sergeevich Sholom-Aleichem Priamursky State University Student*

*Pasyukov Alexandr Andreevich Sholom-Aleichem Priamursky State University Student*

*Bazhenov Ruslan Ivanovich Sholom-Aleichem Priamursky State University Candidate of pedagogical sciences, associate professor, Head of the Department of Information systems, Mathematics and teaching methods*

## Abstract

This article discusses the development principle for switching slides in PowerPoint using the remote control based on the Arduino device. Keywords: arduino, remote, presentation, powerpoint

Во многих учебных заведениях проводятся различные конференции, где докладчикам необходимо демонстрировать какую-либо информацию с помощью презентации на PowerPoint. При этом у докладчиков часто возникает дискомфорт, т.к. нужно постоянно подходить к компьютеру и переключать слайды для дальнейшей демонстрации. Данную проблему можно решить, используя пульт дистанционного управления. С данным пультом можно на любом расстоянии переключать слайды на компьютере и не отвлекаться от процесса во время доклада о своих научных исследованиях. Чтобы реализовать такую возможность, нужно реализовать небольшое устройство на основе микроконтроллера Arduino. Данный микроконтроллер является простым, но в то же время очень функциональным и мощным.

Многие исследователи уже реализовали различные устройства на основе Arduino. Например, Имамов Р.Р. и Нурушев А.М. автоматизировали управление трубчатой печью с помощью Arduino [1]. Байда А.С. использовали платформу Arduino в учебных целях для подготовки специалистов автомобильной отрасли [2]. Виноградов Д.В. и Попов Д.И. автоматизировали систему удаленного мониторинга производственного помещения [3]. Михайлов В.Г. реализовал запись бинарных данных на SDкарту Arduino [4]. Омельченко Е.Я., Фомин Н.В., Тележкин О.А., Танич В.О и Лымарь А.Б. разработали устройство контроля переменных трехфазной сети на плате Arduino [5]. Ивченко А.В. использовал контроллер Arduino для автоматизации в закрытом тепличном косплексе [6].

В данной статье мы рассмотрим принцип разработки устройства, которое будет принимать сигналы с пульта для переключения слайдов в программе PowerPoint. За основу устройства возьмем микроконтроллер Arduino Pro Mini (рис. 1).

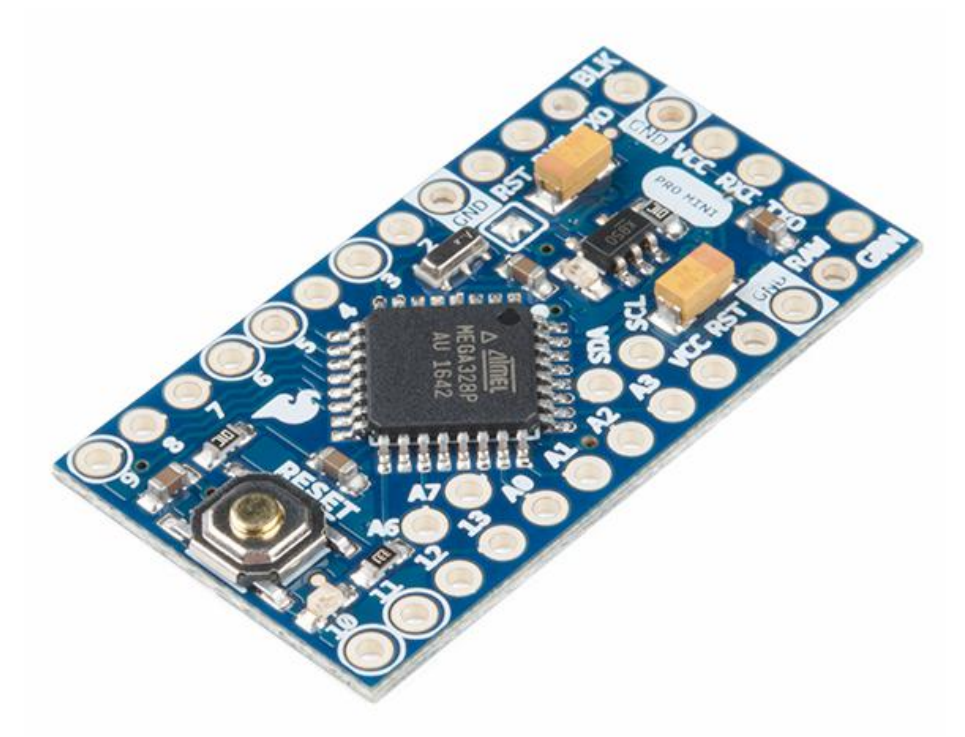

Рисунок 1 – Микроконтроллер Arduino Pro Mini

Данная модель контроллера была выбрана из-за ее компактного размера, и поддержки HID-устройства. В нашем случае, поддержка HID нужна для того, чтобы операционная система на компьютере смогла распознать данное устройство в качестве USB-клавиатуры, с помощью которого и будем эмулировать нажатие клавиш для переключения слайдов.

Также, понадобится еще один компонент - датчик инфракрасного приемника к Arduino (рис. 2).

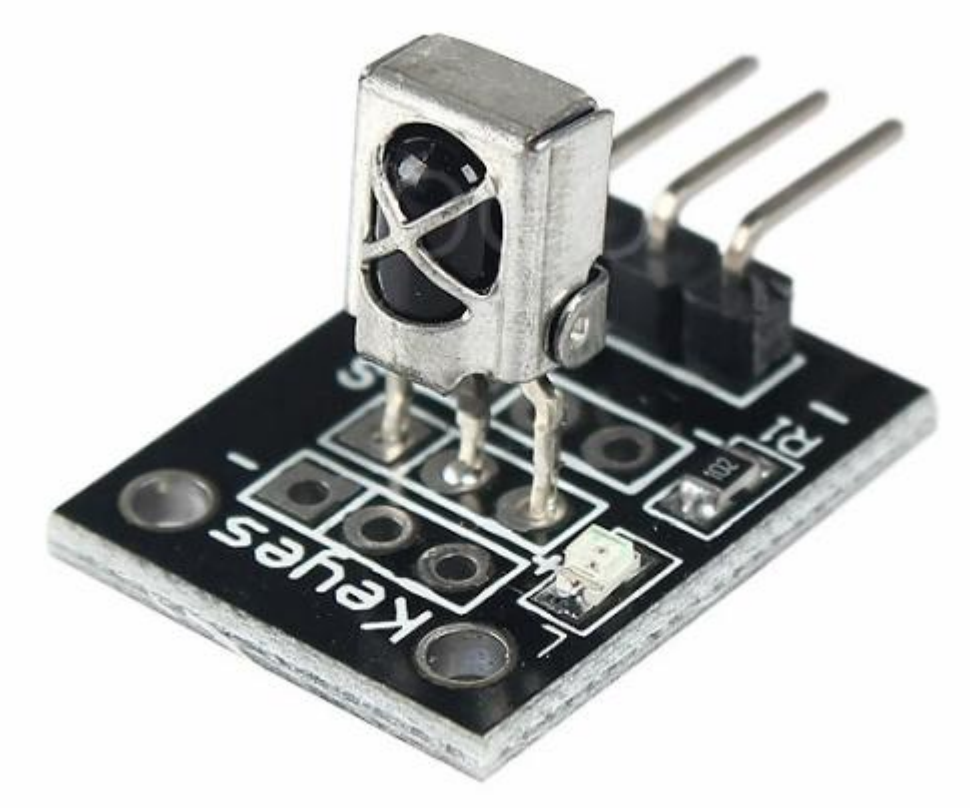

Рисунок 2 – Датчик ИК-приемник

С помощью данного датчика мы сможем перехватить сигналы с пульта, и на основе полученных сигналов нужно определить, была ли нажата та или иная клавиша в пульте или нет. Если была нажата нужная клавиша, например «вперед», то мы говорим устройству, что нужно переключить следующий слайд. Если же нажата клавиша «назад», то в презентации произойдет переход на предыдущий слайд (рис. 3).

```
if (irrecv.decode(&results))
\{if (results.value == 0x2FD72A7) // если нажата кнопка "показ слайдов"
    Keyboard.press(KEY LEFT SHIFT);
    Keyboard.press(KEY F5);
  \mathcal{F}if (results.value == 0x2FD50B2) // если нажата кнопка "выйти из показа"
  \mathcal{A}Keyboard.press(KEY ESC);
  \mathcal{F}if (results.value == 0x2FD74B4) // если нажата кнопка "вперед"
  \overline{A}Keyboard.press(KEY RIGHT ARROW);
  \mathcal{P}if (results.value == 0x2FD38A4) // если нажата кнопка "назад"
  4
    Keyboard.press(KEY LEFT ARROW);
  \mathcal{P}Keyboard.releaseAll();
  delay(100);irrecv.resume();
\mathcal{P}
```
Рисунок 3 – Образец кода эмуляции клавиш

Таким образом, находясь в PowerPoint, мы сможем с легкостью управлять ее с помощью пульта на любом расстоянии, в пределах зоны видимости инфракрасного канала между пультом и устройством. С данным устройством можно не только управлять презентации, но также и совершать другие вещи. Например, воспроизводить видео или музыку с плеера, просматривать фотографии и многое другое.

## Библиографический список

- 1. Имамов Р.Р., Нурушев А.М. Контроллер удалённого управления трубчатой печью на платформе Arduino // Вестник Югорского государственного университета. 2013. №2 (29) С.74-80.
- 2. Байда А.С. Использование платформы Arduino при подготовке специалистов автомобильной отрасли // Концепт. 2016. №5 С.150-156.
- 3. Виноградов Д.В., Попов Д.И. Автоматизированная система удаленного мониторинга производственного помещения // Вестник МГУП. 2015. №1 С.30-33.
- 4. Михайлов В.Г. Запись бинарных данных на SD карту Arduino Due // Системный анализ и прикладная информатика. 2016. №3 С.40-49.
- 5. Омельченко Е.Я., Фомин Н.В., Тележкин О.А., Танич В.О., Лымарь А.Б. Устройство контроля переменных трехфазной сети на базе микропроцессорного комплекта Arduino // ЭС и К. 2014. №3 (24) С.34-38.

6. Ивченко А.В. Автоматизация в закрытом тепличном комплексе // Вестник Череповецкого государственного университета. 2015. №4 (65) С.20-25.